## **The Excel Import plugin profile**

The Excel Import has two stereotypes that will be used to apply to a schema class and a class mapping. The two stereotypes are as follows:

```
(i) fileSchema
(ii) classMapping
```
The stereotypes are located in the Excel Import Profile, see second figure below. You can see these stereotypes in the Containment tree in MagicDraw by clicking the **Show Auxiliary Resources** icon and expand **Excel Import Profile**, see first figure below.

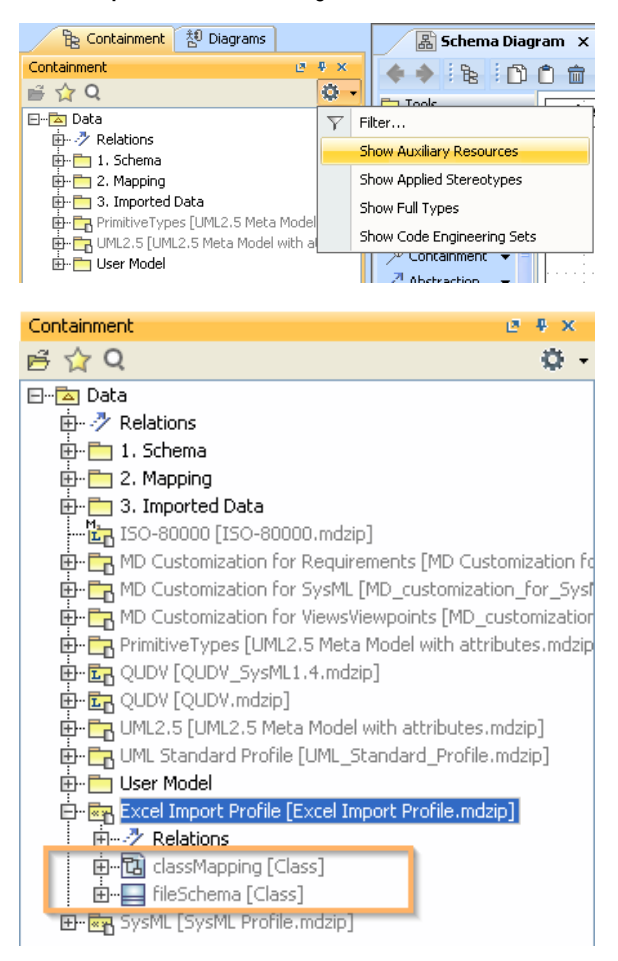

The following table describes the details of the stereotypes of Excel Import.

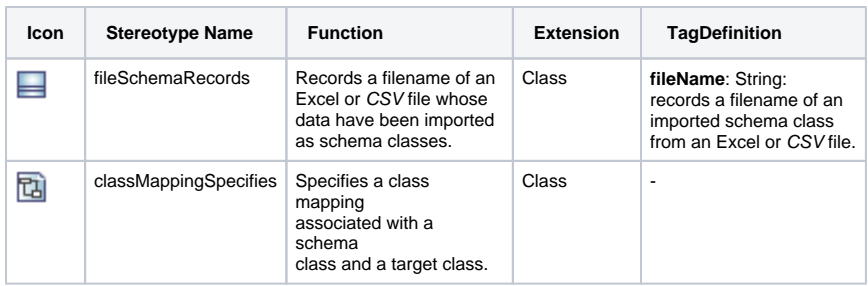